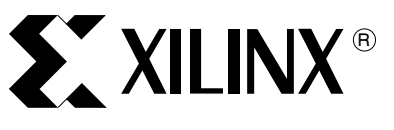

XAPP482 (v2.0) 2005 年 6 月 27 日

报要 本应用指南讲述一种实用的 MicroBlaze™ 系统,用于在非易失性 Platform Flash PROM 中存储 软件代码、用户数据和配置数据,以简化系统设计和降低成本。另外,本应用指南还介绍一种 可移植的硬件设计、一个软件设计以及在实现流程中使用的其他脚本实用工具。

MicroBlaze Platform Flash/PROM 引导加载

 $\operatorname{ 个 不一 下一个字 FPGA 设计都集成了使用 MicroBlaze 和 PowerPC™ 处理器的软件嵌入式系统,这些设计$ 同时使用外部易失性存储器来执行软件代码。使用易失性存储器的系统还必须包含一个非易失 性器件,用来在断电期间存储软件代码。大多数 FPGA 系统都在电路板上使用 Platform Flash PROM (在本文中称作 PROM), 用于在上电时加载 FPGA 配置数据。另外,许多应用还可能 使用其他非易失性器件 (如 SPI Flash、Parallel Flash 或 PIC)来保存 MAC 地址等少量用户数 据,因此导致系统电路板上存在大量非易失性器件。

> 本应用指南演示了如何减少系统电路板上所需非易失性器件的数量,以及如何使用一个 PROM 来存储 FPGA 配置数据、软件代码和用户数据。本应用指南论及以下概念:

- 从 PROM 中加载应用软件
- 介绍在 PROM 中存储多数据块的方法, [如图 1](#page-1-0) 所示

器和用户数据存储

作者: Shalin Sheth

- 为引导加载等应用构建最小 MicroBlaze 存储器系统
- 介绍使用 C 代码动态重写复位、中断和异常向量的方法
- 定义将软件和用户数据加入 PROM 文件的软件流程

本应用指南是针对低成本 MicroBlaze 嵌入式处理器核编写的,但也可用于任何使用通用输入 / 输出端口的 8 位、16 位或 32 位微控制器。

© 2005 Xilinx, Inc. All rights reserved.XILINX, the Xilinx logo, and other designated brands included herein are trademarks of Xilinx, Inc. All other trademarks are the property of their respective owners.

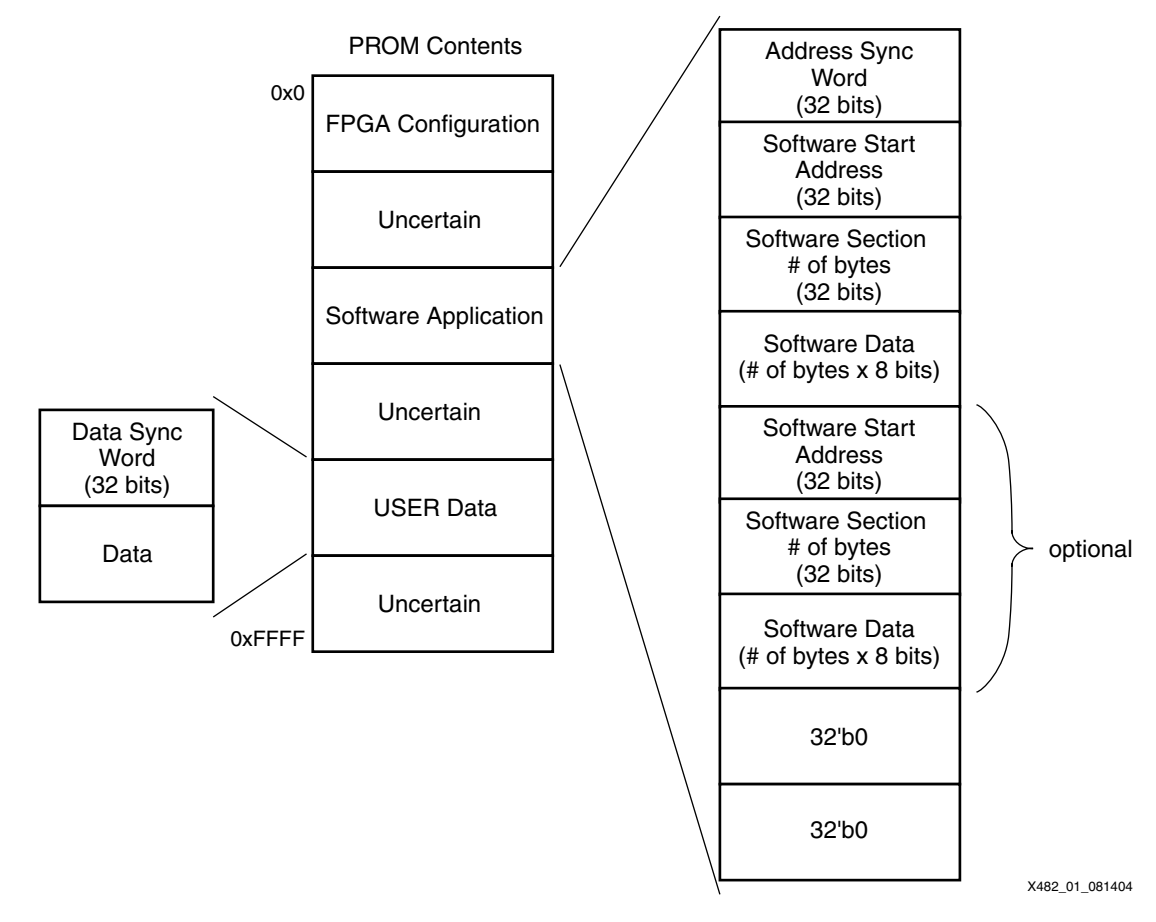

#### 图 1: 在 PROM 中存储多数据段的方法

<span id="page-1-0"></span>[图 1](#page-1-0) 所示为 PROM 在存储多数据段时的内容。软件应用段可处在 PROM 中的任意位置,用地 址同步字标识。跟在地址同步字后面的是一个 32 位软件起始地址、32 位软件段 (指定后面软 件数据的字节数),然后是实际的软件数据。软件起始地址、字节数和其他软件数据可以在同 一软件应用中多次重复。软件应用段的末尾用两个等于零的 32 位字标识。用户数据段由用户 同步字定义,同步字之后紧随用户数据。由于介于任意 FPGA 配置数据、软件应用或用户数据 之间的数据不确定,因此需要使用同步字。

<span id="page-1-1"></span>

**电路板考虑事项** 为了能在配置 FPGA 之后读 PROM,设计系统电路板时必须考虑某些要求。本部分介绍主串配 置连接,并说明使用必要连接的原因。

> [图 2](#page-2-0) 所示为主串配置方法中所需的电路板连接。有关详情,请参阅 [XAPP694](http://www.xilinx.com/cn/bvdocs/appnotes/xapp694.pdf), 其中的电路板 考虑事项与本参考设计的相同。

Xilinx Spartan™-3 入门套件电路板提供了一个实用示例,其中有这些电路板的考虑事项[。](http://www.xilinx.com/cn/bvdocs/userguides/ug130.pdf) [UG130](http://www.xilinx.com/cn/bvdocs/userguides/ug130.pdf) 中有此电路板的说明及其原理图。

有关 FPGA 配置的更多信息,请参阅 [XAPP501](http://www.xilinx.com/cn/bvdocs/appnotes/xapp501.pdf) 和 [XAPP138。](http://www.xilinx.com/cn/bvdocs/appnotes/xapp138.pdf)

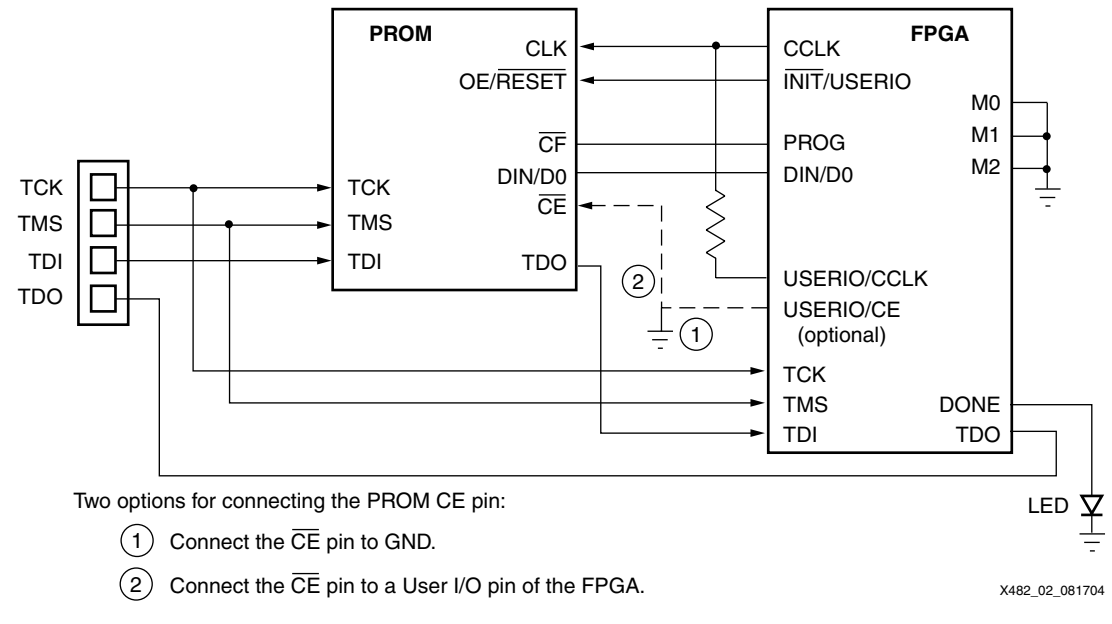

图 2: 电路板考虑事项

# <span id="page-2-0"></span>PROM 的 **CE** 引脚

PROM 的 CE 引脚通常与 FPGA 的 DONE 引脚连接, 用于在配置 FPGA 之后将 PROM 保持在 待机模式。用户可以用此引脚启用或禁用 PROM,并且在不准备访问 PROM 时降低功耗。不 过,如果连接了 DONE 引脚和 PROM 的 CE 引脚,就不能在配置 FPGA 之后读 PROM。

关于如何连接 PROM 的  $\overline{\text{CE}}$  引脚, 有两种可选方案:

- 1. 将  $\overline{\text{CE}}$  引脚接地。
- 2. 将 CE 引脚连接 FPGA 的一个用户 I/O 引脚。此选项需要为解决方案附加一个 I/O 引脚, 但 允许将 PROM 置为待机模式以降低功耗。软件通过驱动此引脚来启用或禁用 PROM。 Platform Flash 的最大待机电流是 1 mA,而其最大有功电流是 10 mA (有关详情,请见 [DS123\)](http://www.xilinx.com/cn/bvdocs/publications/ds123.pdf)。

当 FPGA 的 DONE 引脚未连接 PROM 的 CE 引脚时,可以将 FPGA 的 DONE 引脚连接至外部 LED, 以显示 FPGA 配置完成的状态 (请见[图 2](#page-2-0))。

# **PROM 的 CLK 引脚**

连接 FPGA 的一个附加用户 I/O 引脚,用来驱动 PROM 的 CLK 输入。本参考设计必须使用此 连接,因为在任何主配置模式下 FPGA 生成的配置时钟 CLK 都会在成功配置 FPGA 之后停止 翻转,以防止 PROM 的地址计数器的操作超出 PROM 中存储的 FPGA 设计。当在配置 FPGA  $\geq$ 后读 PROM 时,附加的用户 I/O 为 PROM 的 CLK 引脚提供时钟。此连线上有一个 390Ω 的 电阻,以避免 CLK 信号的两个可能的驱动器之间发生冲突。

# PROM 的 OE/**RESET** 引脚

将 PROM 的 OE/RESET 引脚连接至 FPGA 的 INIT 引脚, 以便在配置过程发生 CRC 错误时让 FPGA 重新开始配置。 INIT 引脚在配置后成为一个用户 I/O, 因此可以配置成输出逻辑 "高" 信号,以使 PROM 的输出保持有效。

# PROM 的 DIN/D0 引脚

将 FPGA 的 DIN/D0 引脚连接 PROM 的 DIN/D0 引脚,以便将 PROM 中的数据读入 FPGA。这 不是此应用的专用连接,DIN 引脚在配置后不可用作用户 I/O。

硬件设计 为了实现此参考设计,在嵌入式开发套件 (EDK) 中使用了一个 MicroBlaze 系统。硬件核构建 在一个简单的片上外设总线 (OPB) 通用输入 / 输出 (GPIO) 核上, 该 GPIO 核用来控制 INIT、 CE、OE 和 DIN 引脚[,"电路板考虑事项"中](#page-1-1)叙述了这些引脚[。图 3](#page-3-0) 所示为硬件系统框图。

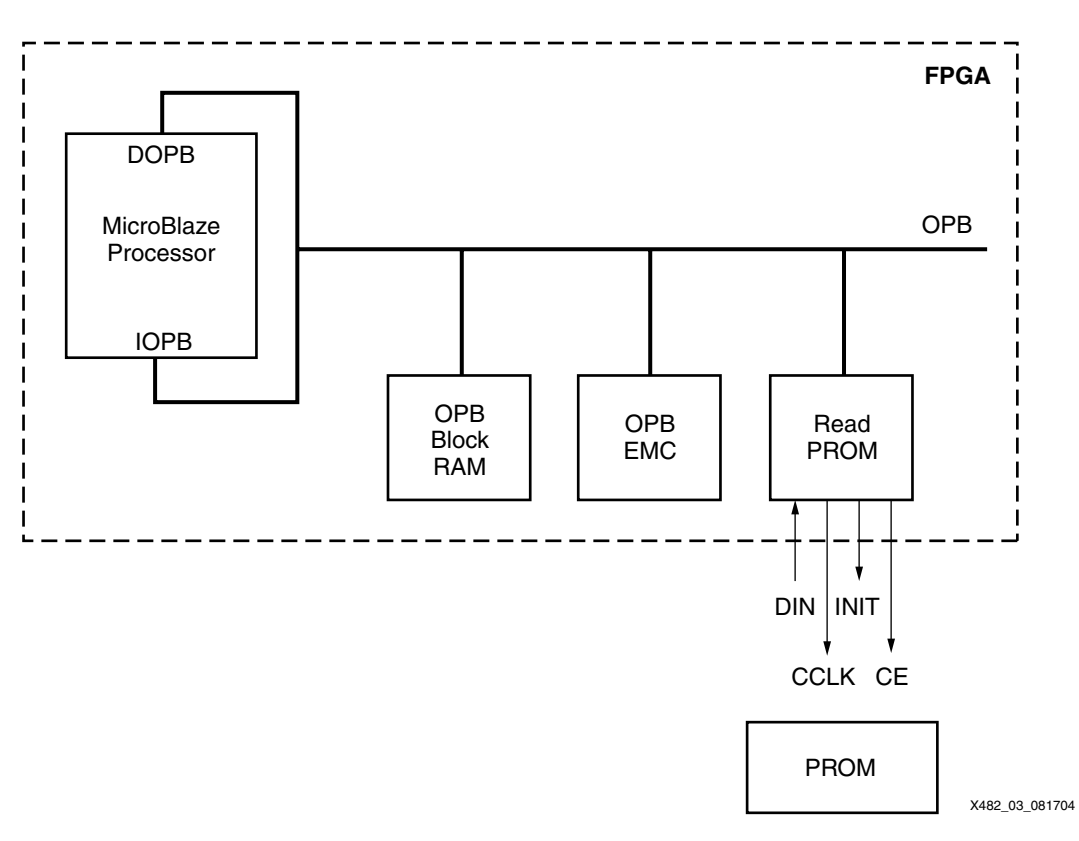

#### 图 3: MicroBlaze 硬件系统框图

<span id="page-3-0"></span>PromRead GPIO 核使用 Spartan-3 器件中的 26 个四输入查找表 (LUT) 和 61 个触发器。另 外,此参考设计还使用一个定制 OPB Block RAM 接口控制器核,其中只用一个 Block RAM 来 说明最小系统。EDK 7.1i 中的最小系统始终使用四个 Block RAM。在不需要这么多块存储器的 优化系统 (如引导加载器)中,用一个定制 Block RAM 接口控制器核来创建具有一个 Block RAM 的系统。

 $\text{E}\text{H}\to\mathbb{C}$  and the postephal of the state of the prom the prom the prom the prom the  $\text{H}\text{H}\to\mathbb{C}$  and  $\text{H}\text{H}\to\mathbb{C}$  and  $\text{H}\text{H}\to\mathbb{C}$  and  $\text{H}\text{H}\to\mathbb{C}$  and  $\text{H}\text{H}\to\mathbb{C}$  and  $\text{H}\text{H}\to\math$ 可寻址存储元件,其中所有数据都是串行输出并由软件系统读取。

## 驱动软件基本原理

promread 函数处理与 PROM 的交互操作:

Xuint32 promread (Xuint8 read)

[表 1](#page-4-0) 列出了读 PROM 的两种模式。在地址段读中,该函数将软件代码从 PROM 复制到 PROM 中的地址同步字(默认为 0x9F8FAFBF)之后描述的存储器位置。在数据字读中,读取数据同 步字 (默认为 0x8F9FAFBF)之后的第一个 32 位数据字。

<span id="page-4-0"></span>表  $1$ : promread 函数描述

| 函数    | 「读」<br>输入 | 返回<br>输出         |
|-------|-----------|------------------|
| 地址段读取 | 0x'       | 始终是 0x0          |
| 数据字读取 | 0xC       | 数据同步字之后的 32 位数据字 |

[图 4](#page-4-1) 所示为这两种函数的用法示例。

```
#define DATAREAD 0x0
#define ADDRREAD 0x1
//to copy the contents from the PROM to a memory location
 promread(ADDRREAD);
//to return a 32-bit word stored after the sync word.
 xil printf("\n\rData x\n\r", promread(DATAREAD));
```
#### 图 4: promread 函数的用法示例

<span id="page-4-1"></span>定制实用工具 xapp482.exe 和 xapp694.exe 用来填充 MCS 文件(MCS 是 Xilinx 的文件扩 展名,表示 Intel 扩展十六进制格式文件)。有关 Perl 脚本和更新实用工具的更多信息,请见 ["用法 / 流程"](#page-10-0)[。"驱动软件细节"](#page-4-2)部分讨论如何构建 PROM 数据。

## <span id="page-4-2"></span>驱动软件细节

理解固件设计,关键是理解从 PROM 串行输出的 PROM 内容[。第 2 页图 1](#page-1-0) 所示为如何在 PROM 中存储数据。

#### 地址读

当指示地址读(promread 输入 = 0x1)时,软件每次读完 PROM 中的 32 个位,直到发现与 地址同步字匹配的 32 位字。有关如何从 PROM 中读取数据的信息,请见 ["读 PROM"。](#page-5-0)默认 的地址同步字是 0x9F8FAFBF; 不过,可以在 promread.h 头文件和用来填充 MCS 文件的 Perl 脚本中对其进行修改。在创建 PROM 文件时,可以确认同步字的唯一性 (有关更多信息, 请参见 ["用法 / 流程"\)](#page-10-0)。

[图 5](#page-5-1) 所示为如何在 PROM 中查找数据。找到地址同步字之后,紧跟其后的是一个 32 位字,在 处理器的存储器映射中表示软件代码存储位置的起始地址。此地址后面是起始地址之后存储的 字节数。软件从 PROM 中如数读取字节数,并且将数据复制到在该块起始处指定的地址。第一 个地址段复制完成后,软件读取两个 32 位字。如果这两个字之一的值大于零,则第一个 32 位 字是下一个软件数据段的起始地址,而第二个字是下一个地址段中的字节数。软件继续读地址 段,直到达到两个 32 位字都等于零的地址结束序列,如[第 2 页图 1](#page-1-0) 中所示。promread 函数继 续读 PROM 并且如本段落所述复制地址段,直到从 PROM 中读出 0xFFFFFFFF 处的

END\_PROM 字。然后,promread 函数返回 0x0。0xFFFFFFFF 的值表示已经达到 PROM 中的 空白数据的起点。

```
9F8FAFBF 80180000 00007100 BA101056
-------- -------- -------- --------
address memory number data
sync mapped of
word starting bytes
         address
```
图 5: PROM 的软件段内容示例

### <span id="page-5-1"></span>数据读

当指示数据读( promread 输入 = 0x0 ) 时,软件每次读完 PROM 中的 32 位,直到发现与数 据同步字匹配的 32 位字。默认的数据同步字是 0x8F9FAFBF; 不过,可以在 promread. h 头 文件和用来填充 MCS 文件的 Perl 脚本中对其进行修改。在创建 PROM 文件时,可以确认同步 字的唯一性( 有关更多信息,请参见 ["用法 / 流程"](#page-10-0))。一旦找到数据同步字,则 promread 函数返回数据同步字后面的第一个 32 位字。如果还需要其他数据,就必须根据您的要求修改 promread 函数的数据检索段。

# <span id="page-5-0"></span>读 PROM

为了在软件中读 PROM,MicroBlaze GPIO 翻转 PROM 的 CLK 引脚。 INIT 引脚必须为 "高",而 CE 引脚为 "低",才能读 PROM。PROM 输出的每个字节都经过位交换。

//clock the PROM to output data XIo\_Out32(XPAR\_PROMREAD\_BASEADDR, OE\_HIGH | CCLK\_HIGH | CE\_LOW); XIO Out32(XPAR\_PROMREAD\_BASEADDR, OE\_HIGH | CCLK\_LOW | CE\_LOW);

[图 6](#page-5-2) 所示为如何对每个字节进行位交换。加载 PROM 的 Perl 脚本在将位元载入 PROM 之前先 进行位交换,这样才能按正确顺序从 PROM 中读回数据。

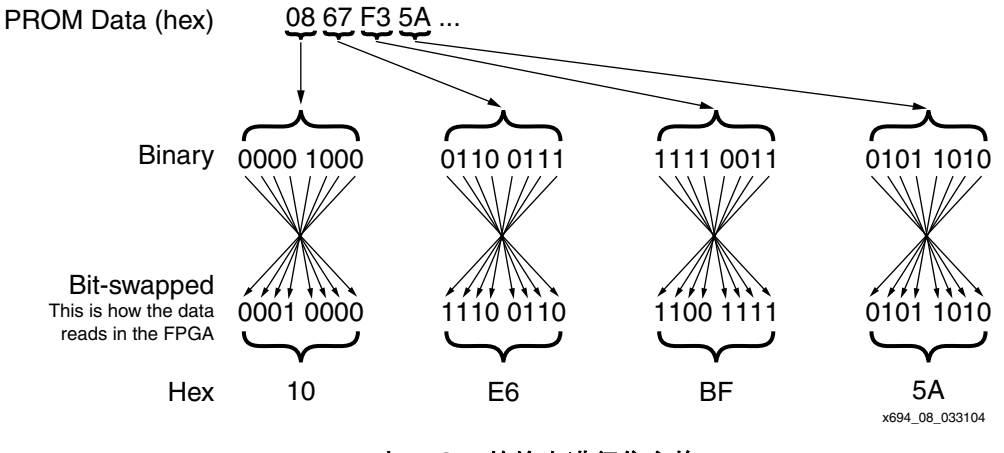

 $B6:$  对 PROM 的输出进行位交换

<span id="page-5-2"></span>请注意,如果将 MCS 文件与从 PROM 读入的内容进行比较,则在 MCS 文件中进行位交换。

[表 2](#page-6-0) 是真值表, 说明 PROM 控制输入如何从 PROM 中获得数据输出。

### <span id="page-6-0"></span> $\bar{\mathcal{R}}$  2: PROM 控制输入真值表

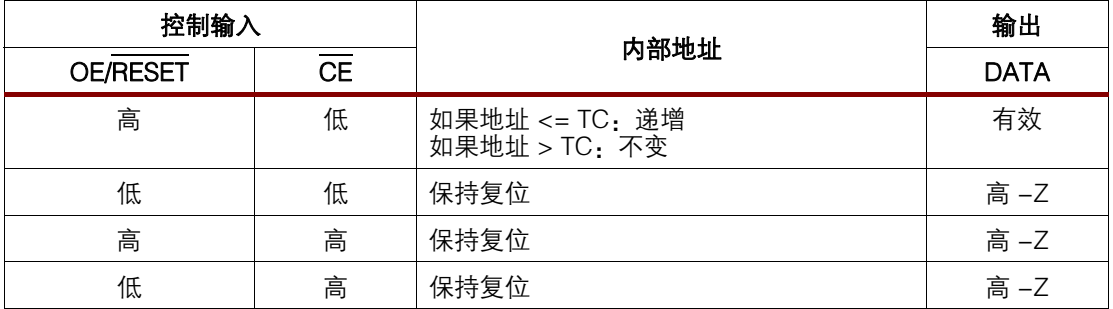

# 固件性能

引导操作的性能缓慢,因为数据是串行读取,而且 PROM 的时钟是在软件中生成。访问 PROM 的时间还受到 PROM 中所存储比特流大小的影响。如果 PROM 中存储的比特流较大, promread 函数就要花较长时间来全程解析 PROM,直到在 PROM 中找到软件或用户数据段。

在以 50 MHz 运行的 Spartan-3 入门套件电路板上进行的实时性能标准测试发现,对于 1 Mb 比特流,全程解析 PROM 大约需要两秒。

promread 函数的软件代码大小是 0x344 (即 836)字节。

# 双软件工程

在许多嵌入式系统中,设计人员使用链接器脚本将软件代码段分入不同存储器。另一种方法是 根据所执行代码使用多个软件工程。本参考设计使用双软件工程概念划分引导加载器软件和应 用软件。引导加载器软件在 Block RAM 中驻留并从中执行,而应用软件在 SRAM 中驻留并从 中执行。必须将 SRAM 中的程序设置成不会初始化到 Block RAM 中。在引导时,引导加载器 将数据从 PROM 复制到 SRAM。复制完成后,引导加载器跳转到 SRAM 的起始处,开始执行 应用软件。向 SRAM 的跳转是用函数指针完成, 如 ["修改 C 程序中的程序计数器 \(PC\)"](#page-7-0)中所 述。

[图 7](#page-7-1) 所示为在 EDK 7.1i 中设置双软件工程。

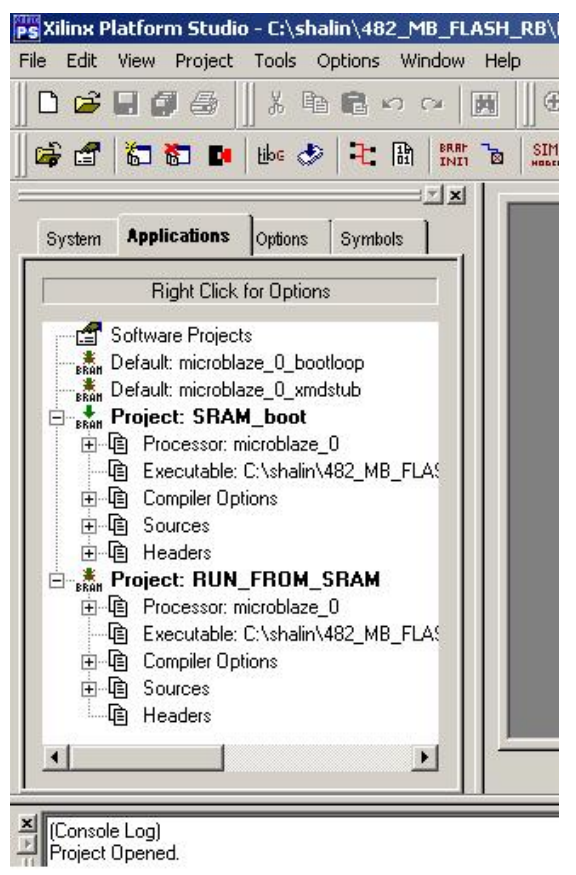

X482\_07\_072804

## 图 7: 双软件工程方法

# <span id="page-7-1"></span><span id="page-7-0"></span>修改 C 程序中的程序计数器 (PC)

在引导加载器末尾处,通常是从引导程序空间跳转到另一地址位置,以开始执行应用程序指 令。在这样的示例中,使用汇编指令即可修改 PC ;不过,如果您的软件是用 C 语言编写的, 这样修改就会导致语言混杂。简单的解决办法是使用以 C 语言编写的函数指针,如[图 8](#page-7-2) 所示。 必须在引导加载器中将 PROG\_START\_ADDR 设置到应用软件的起始地址。

```
//declare before main()
// Function point that is used at the end of the program 
// to jump to the address location stated by PROG_START_ADDR
#define PROG_START_ADDR 0x80180000
int (*func_ptr) ();
// declare after main()
// function point that is set to point to the address of 
// PROG_START_ADDR
func ptr = PROG START ADDR;
// jump to start execution code at the address 
// PROG_START_ADDR
func ptr();
```
<span id="page-7-2"></span>图 8: 用来创建汇编语言跳转指令的 C 代码函数指针

8 www.xom/com/com/cn XXIII.IN XAPP482 (v2.0) 2005 年 6 月 27 日  ${\color{red} {\bf www.BDT}}$   ${\color{red} {\bf W}}$   ${\color{red} {\bf C}}$   ${\color{red} {\bf C}}$   ${\color{red} {\bf C}}$   ${\color{red} {\bf C}}$   ${\color{red} {\bf C}}$   ${\color{red} {\bf C}}$   ${\color{red} {\bf C}}$ 

[图 9](#page-8-0) 所示为如何[将图 8](#page-7-2) 中的 C 代码转换成 MicroBlaze 汇编语言。

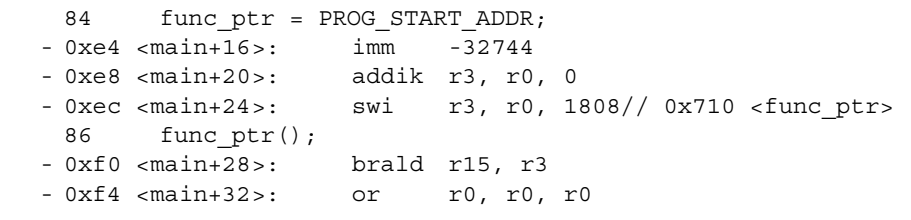

图 9: 函数指针的反汇编

## <span id="page-8-0"></span>通过修改引导代码来缩小代码 (可选)

本部分所述缩小代码的方法是删除由 EDK 工具为名为 SRAM\_boot 的引导加载器软件工程插入 的默认 C 运行时例程 (CRT) 文件。此优化是*可选步骤*,且仅当要缩小软件代码时才需要使用, 它要求引导加载过程中不需要中断和异常。如果使用优化,则中断和异常处理程序仍可保留在 RUN\_FROM\_SRAM 软件工程中, 一经引导加载便可从 SRAM 运行。不过, 如 ["重新设计复](#page-9-0) [位、异常和中断处理程序"中](#page-9-0)所述,还需要附加步骤,以便将处理器设置成访问这些处理程 序。有关软件初始化文件的更多信息,请参阅 《[嵌入式系统工具指南》](http://www.xilinx.com/cn/ise/embedded/est_rm.pdf)。

此参考设计中附带初始化文件 init.s。要修改此初始化文件,请按以下步骤进行:

- 1. 将文件 init.s 添加到软件工程。
- 2. 添加链接器脚本 bootlinker.scr。
- 3. 将编译器选项修改成禁用初始化文件的自动插入功能。

请注意,将文件 init.s 添加到软件工程之后,如果在链接器脚本和编译器选项中设置了特定 选项,则工具会自动使用汇编器和链接器来编译和链接文件。

参考设计中包括链接器脚本 bootlinker.scr 的一个示例,可将其用于引导加载器软件工 程。在提供的链接器脚本中,初始化文件保留 2 KB (0x7FF) 存储器空间。此示例占用 2 KB (0x0 到 0x7FF)存储器空间。必须根据设计的微处理器硬件规范 (MHS) 文件修改此存储器空 间的大小,使其与每个具体设计中的存储器空间相匹配。在此链接器脚本中,.boot 段的内容 放置在 0x0 到 0x7FF 存储器空间中。

需要对编译器进行以下两项设置,以使其能捕捉对初始化文件的修改:

- 1. -nostartfiles 设置项告诉汇编器不要包括默认的初始化文件。如果忽略此选项,在将 该等初始化文件包括在软件工程中之后,链接器内就会出现一个多段声明。
- 2. -save-temps 设置项允许链接器从汇编文件 init.s 中获取处理程序。

[图 10](#page-9-1) 所示为如何设置编译器选项。

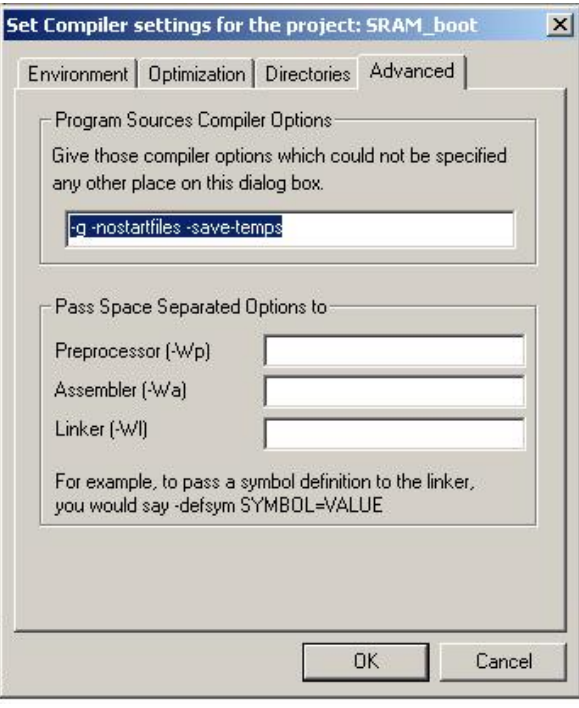

X482\_12\_072704

#### 图 10: 用来替换 CRT 文件的编译器修改

# <span id="page-9-1"></span><span id="page-9-0"></span>重新设计复位、异常和中断处理程序

在双软件工程系统中,将软件工程移入 SRAM 之后,您可能希望访问 SRAM 中存储的中断和 异常处理程序。在 MicroBlaze 系统中, 通常 Block RAM 是映射到 0x0 的存储器, 而 SRAM 则 驻留在存储器映射中的其他某个位置。不过,在默认情况下,MicroBlaze 系统会在出现某个复 位时跳转到地址 0x0,或者在出现某个中断时跳转到地址 0x10。MicroBlaze 的默认处理程序 地址如下:

- 复位:0x0
- 异常:0x8
- 中断:0x10

要解决此问题,可以用汇编语言在默认的 MicroBlaze 处理程序处编写跳转例程,以跳转到 SRAM 中软件处理程序的位置,[如图 11](#page-10-1) 所示。获取软件处理程序,然后在 0x0、0x8 或 0x10 处 (分别对应复位、异常和中断处理)插入跳转指令。请注意,这种方法需要动态修改指令, 这对于某些软件设计人员可能是无法接受的;不过,这是保持引导加载器和软件代码分离的一 种解决方法。对于本应用指南中所述方法,其好处是引导加载器不需要对应用软件有任何了解 ;不过,如果引导加载器知道中断和异常处理程序在 SRAM 中的位置,则不必在应用软件中动 态修改软件。

```
//insert before main()
extern int start;
extern int _exception_handler;
extern int __interrupt_handler;
//====================================================
//insert after main() and after variable declarations
int x = \& start;
*(int*)(0x0) = 0xb0000000 | (((x-1) & 0xFFFF0000) >> 16);
*(int*)(0x4) = 0xb8000000 | (((x-1) & 0xFFFF));
x = \&\nexception handler;*(int*)(0x8) = 0xb0000000 | (((x-1) & 0xFFFF0000) >> 16);
*(int*)(0xB) = 0xb8000000 | (((x-1) & 0xFFFF));
x = \&_interrupt_handler;
*(int*)(0x10) = 0xb0000000 | (((x-1) & 0xFFFF0000) >> 16);
*(int*)(0x14) = 0xb8000000 | (((x-1) & 0xFFFF));
```
<span id="page-10-1"></span>图 11: 为 MicroBlaze 系统重新编写复位、异常和中断处理程序的动态软件

<span id="page-10-0"></span>用法 / 流程 创建 Platform Flash/PROM 引导加载器需要使用定制脚本和流程。本部分介绍用来完成此任务 的脚本的流程和用法。本部分还讲述如何用可执行链接格式 (ELF) 文件的内容填充 MCS 文件 (以使软件从 SRAM 运行 ),或者用用户数据填充 MCS 文件。 表 3 列出了可以通过参考设计中 提供的定制脚本使用的功能。

#### <span id="page-10-2"></span> $\bar{x}$  3: 所提供实用工具的功能

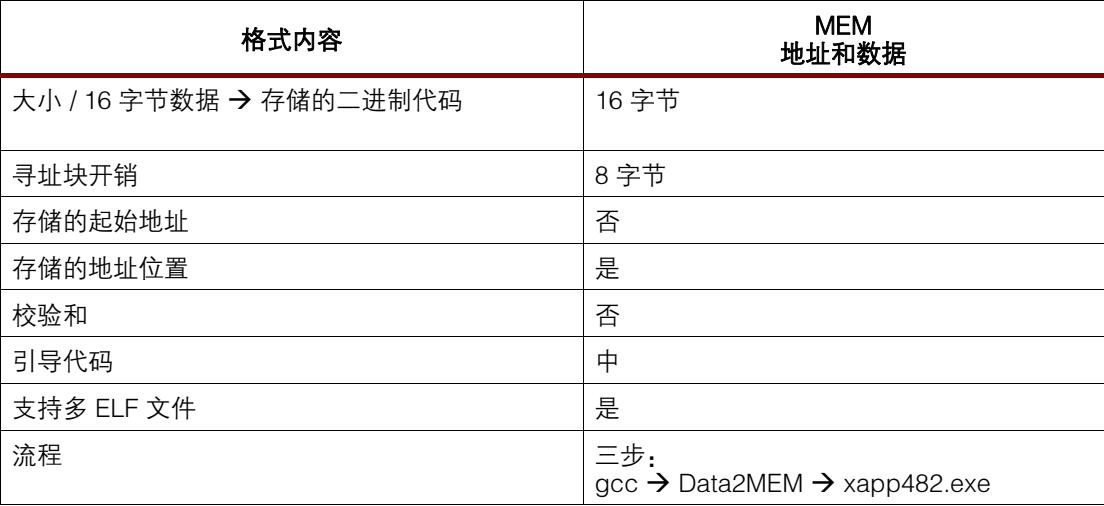

# 创建 MCS 文件

所有流程均以 MCS 文件开始。可以用 iMPACT 或 promgen 创建 MCS 文件。请参阅有关如何 创建 MCS 文件的相应技术文档。

## 向 MCS 文件添加软件段

[图 12](#page-11-0) 所示为向 PROM 文件添加代码的软件流程。

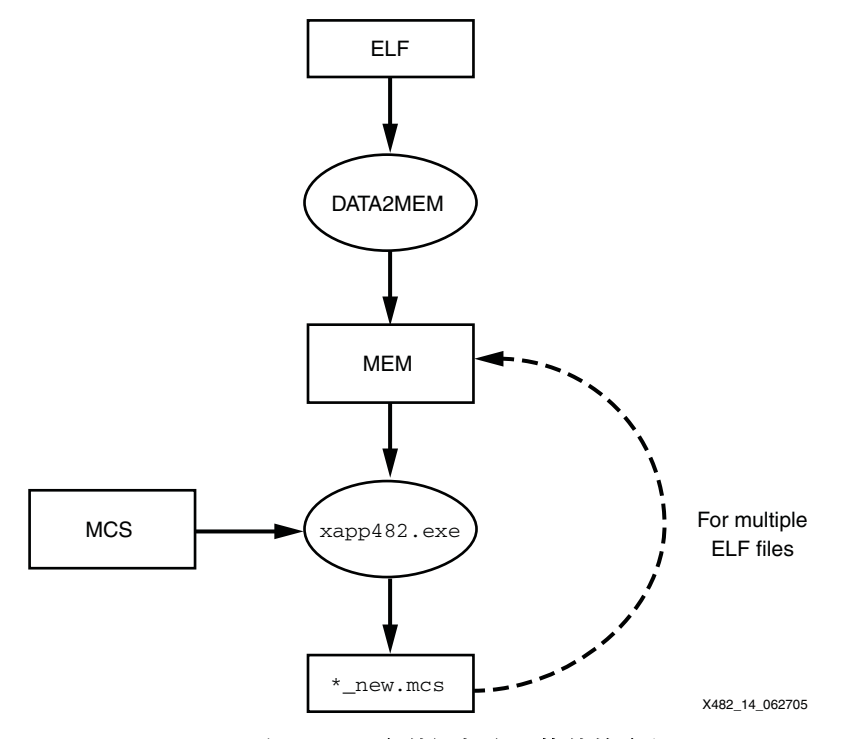

图 12: 向 PROM 文件添加应用软件的流程

<span id="page-11-0"></span>代码编译成从 SRAM 执行之后,将 ELF 文件输入 Data2MEM,以输出一个 MEM 文件。经加密 的 ELF 文件格式转换成十六进制 MEM 文件,供所提供的 Perl 脚本使用。从 ELF 文件创建 MEM 文件的命令行是:

Data2MEM -bd \*.elf -d -o m \*.mem

有关运行 Data2MEM 的详情,请参阅[《开发系统参考指南](http://toolbox.xilinx.com/docsan/xilinx7/books/docs/dev/dev.pdf)》。

下一步是使用所提供的实用工具将 MEM 文件的内容与 MCS 文件合并。

xapp482 \*.mem \*.mcs new\*.mcs [syncword]

以上命令行的输出是 new\*.mcs,可用此输出为 PROM 编程。如果未指定同步字,则使用默认 的同步字 0x9F8FAFBF。可以重复以上各步骤来向 MCS 文件添加其他地址段。如果在输入的 MCS 中发现同步字的实例,实用工具会发出警告。

### 向 MCS 文件添加用户数据段

向 MCS 文件添加用户数据段的命令行是:

xapp694 user\_data.txt input.mcs output.mcs [-noswap]

用户必须填充文件 userdata.txt,并且要保持符合以下具体要求:

- 1. 各数据行必须是 16 字节长。
- 2. 各数字必须以十六进制码表示。
- 3. 要添加注释,请在注释行前插入一个 "#"。

4. 请在数据段起始处放置一个同步字。在以下示例中,默认的同步字是 0x8F9FAFBF。

```
#This is data block 0
#The sync pattern is 8F9FAFBF
#The data is ASCII code for:
#XAPP 694 DATA BLOCK 0
#0123456789012345678901234567890
8F9FAFBF584150502036393420444154
4120424C4F434B203000000000000000
```
请注意, xapp694 实用工具不检查同步字。默认情况是先交换用户数据,然后填充输出的 MCS 文件, [如第 6 页图 6](#page-5-2) 所示。要禁用交换, 用户必须启用 -noswap 开关。

# MCS 更新实用工具注意事项

上面讲述了 MCS 更新实用工具的使用模型。请务必注意,不要向 PROM 添加过多用户定义的 数据,否则配置工具会拒绝 PROM 文件。要选择能同时存储 FPGA 配置数据和用户定义数据的 PROM,只需将用于 FPGA 配置数据的位数加上用户定义数据、软件代码和同步字开销的位 数。可以在相应的 FPGA 数据手册中查到用于 FPGA 配置数据的位数。

流的方法、用来从 PROM 中读取用户数据的软件、软件系统的引导加载方法以及针对引导加载 器优化 MicroBlaze 硬件和软件系统的方法,最后还讲述了允许将软件和用户数据加入 PROM

文件的软件流程。这些方法都用来帮助降低已部署 MicroBlaze 系统的总体系统成本。

 $\operatorname{ \frac{{\mathbf{ x}}}{\mathbf{ x}} }$  the mode of the parameter  $\mathbf{ x}$  of the FPGA 之后读 PROM 所需的板级修改、在 PROM 中保存多数据

设计资源 可以通过以下链接下载本应用指南所述参考设计:

<http://www.xilinx.com/cn/bvdocs/appnotes/xapp482.zip>

参考文献 下列 Xilinx 技术文档可作为辅助资料与本应用指南配套使用:

- 1. [XAPP694:](http://www.xilinx.com/cn/bvdocs/appnotes/xapp694.pdf)"从配置 PROM 读取用户数据"
- 2. XAPP501 "配置快速入门指南"
- 3. [XAPP138:](http://www.xilinx.com/cn/bvdocs/appnotes/xapp138.pdf)"Virtex FPGA 系列配置和读回"
- 4. [UG130:](http://www.xilinx.com/cn/bvdocs/userguides/ug130.pdf)《Spartan-3 入门套件板用户指南》
- 5. [UG111:](http://www.xilinx.com/cn/ise/embedded/est_rm.pdf)《嵌入式系统工具指南 》
- 6. [《开发系统参考指南](http://toolbox.xilinx.com/docsan/xilinx7/books/docs/dev/dev.pdf)》
- 7. [DS099:](http://www.xilinx.com/cn/bvdocs/publications/ds099.pdf)《Spartan-3 FPGA 系列完整数据手册》
- 8. [《MicroBlaze 处理器参考指南](http://www.xilinx.com/cn/ise/embedded/mb_ref_guide.pdf)》
- 9. [DS123:](http://www.xilinx.com/cn/bvdocs/publications/ds123.pdf) Platform Flash 在系统可编程配置 PROM

修订历史 下表说明此技术文档的修订历史。

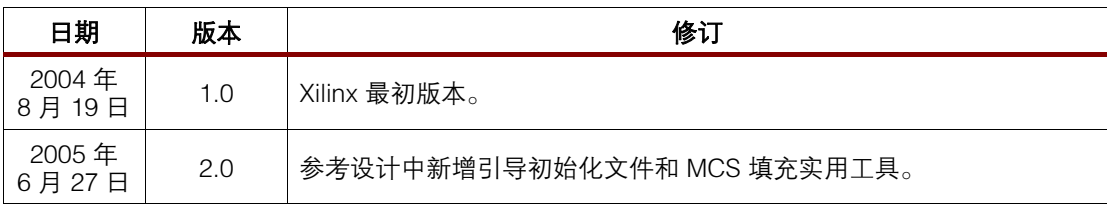